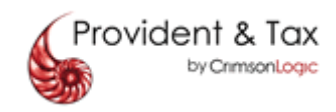

#### **PAT -IRAS FILE SPECIFICATION AND SOFTWARE UPDATES**

- 1) What are the recent changes of PAT system?
- 2) I am existing PAT subscriber, how will these changes affect me?
- 3) I am existing PAT certified vendor, what do I need to do for these changes?
- 4) When can I start performing the Upload Testing?
- 5) What is the difference between "Upload Testing" and "Trial Run"?
- 6) Do I need to re-download the PAT software?
- 7) When can I re-download the software?
- 8) Will I be charged for re-downloading of the software?
- 9) Where can I download the new installer or patch of the PAT software?
- 10) I have downloaded the PAT File Validator patch, how do I install it?
- 11) I have downloaded the Windows Printing patch, how do I install it?
- 12) Whom can I seek advice if I encounter problem?

# **1) What are the recent changes of PAT system?**

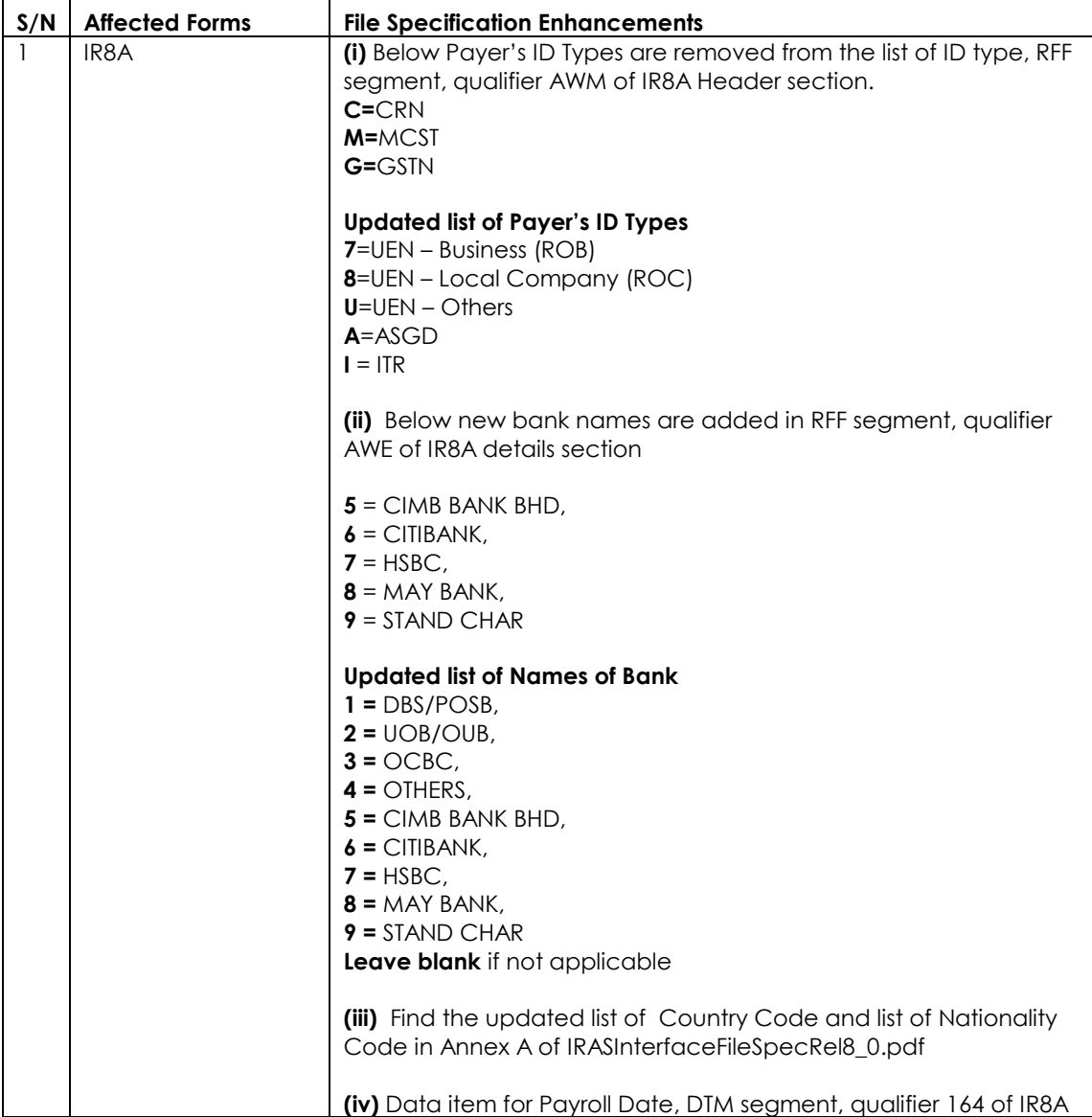

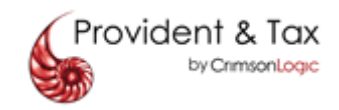

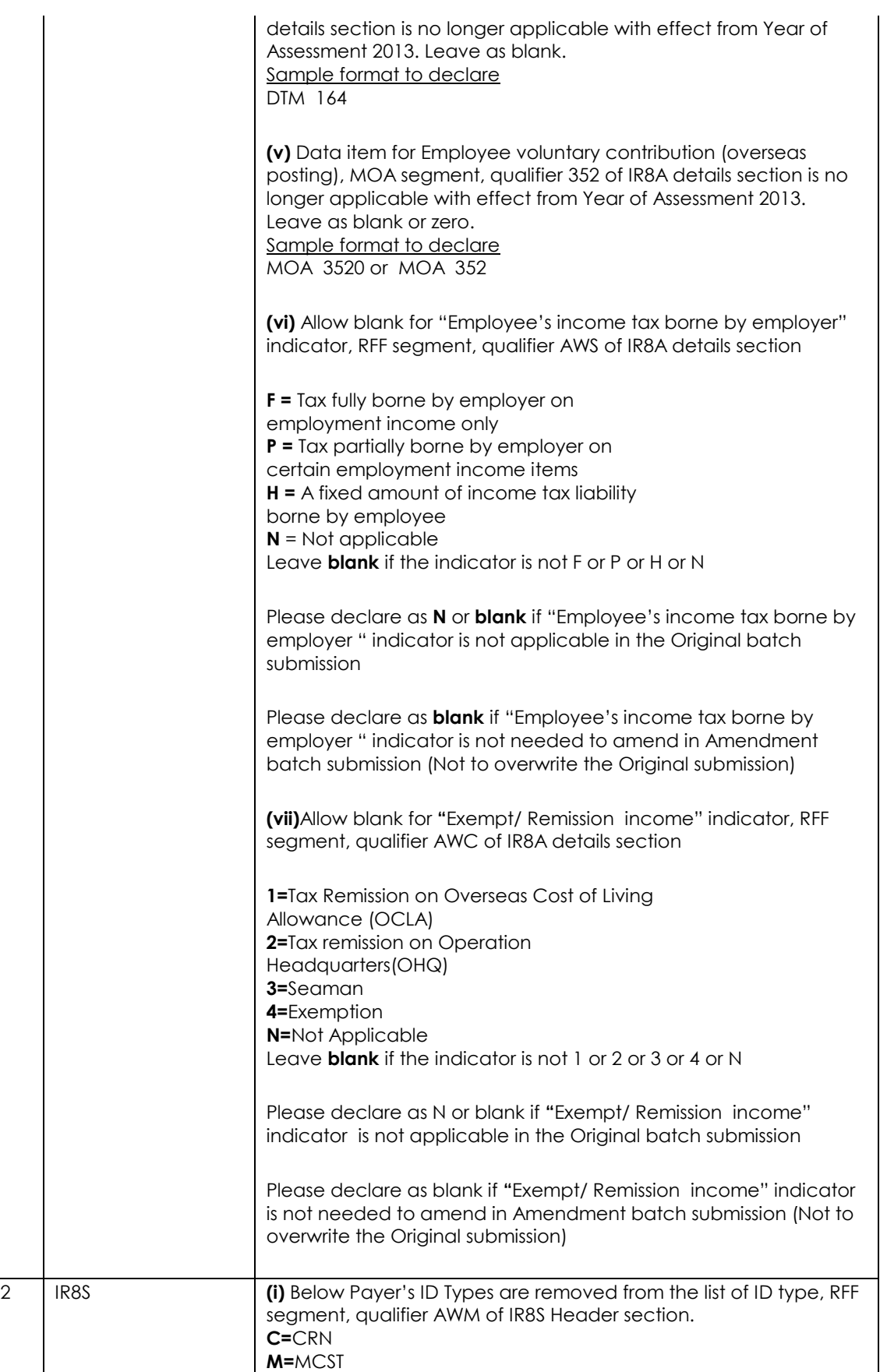

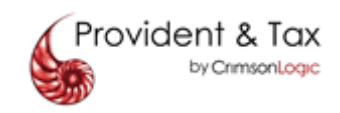

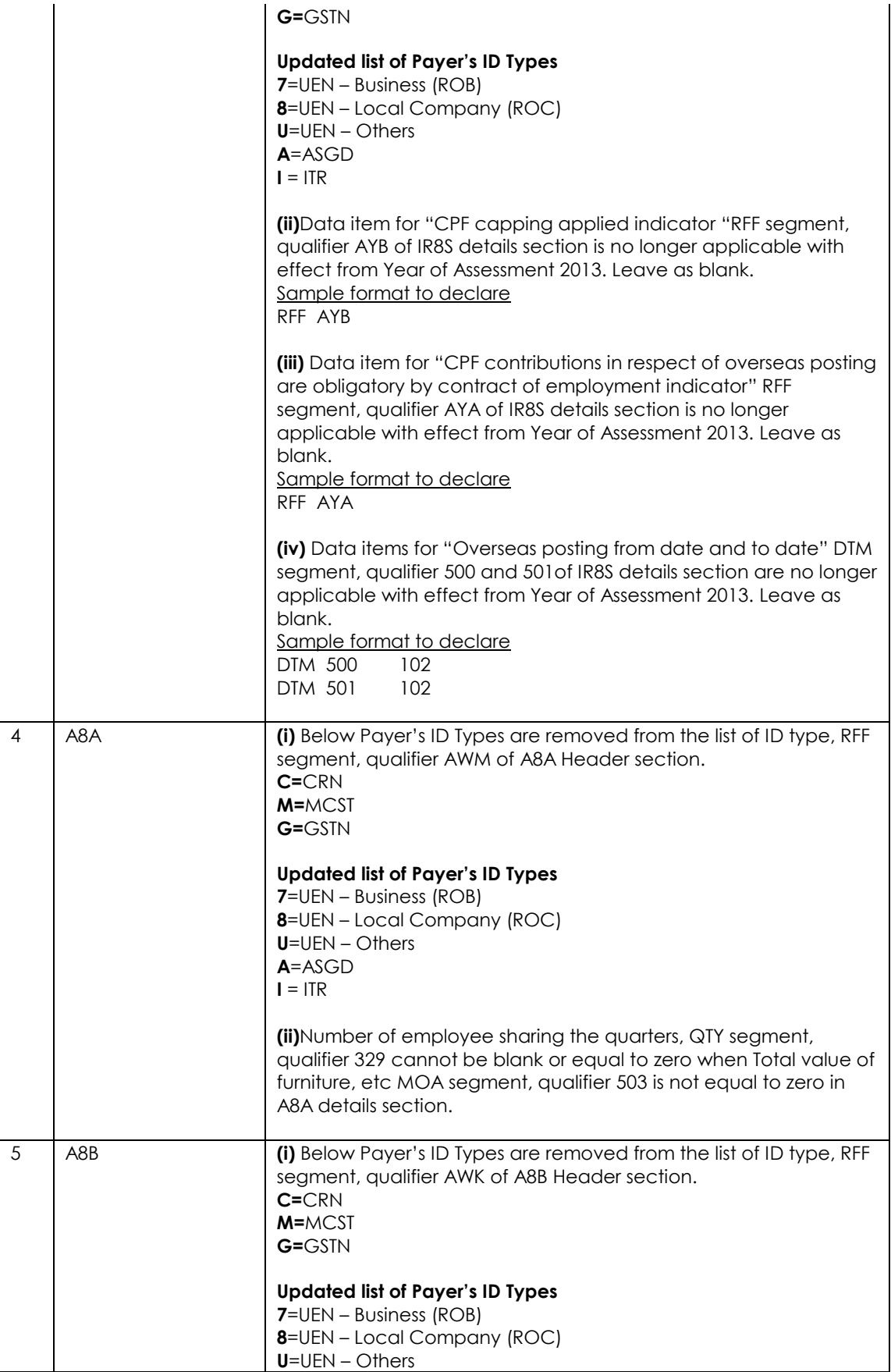

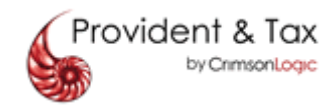

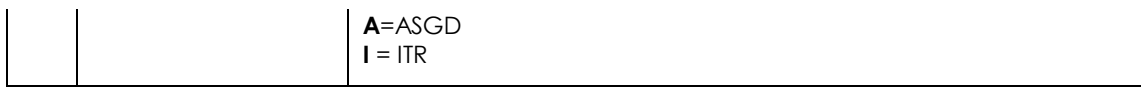

#### **2) I am existing PAT subscriber, how will these changes affect me?**

#### **a) If you are using in-house payroll or engaging payroll software vendor for IRAS submissions**

Please ensure your IT personnel or payroll vendor provides you latest IRAS files for submission via PAT system.

#### **b) If you are using PAT online template for IRAS submissions**

IRAS submission will be as per normal as all changes will be integrated into PAT system

#### **3) I am existing PAT certified vendor, what do I need to do for these changes**?

You are required to update your file format to be in accordance to PAT latest file specification.

Thereafter you can perform an **Upload Testing** online via PAT system or use your PAT File Validator software to validate the file format.

#### **4) When can I start performing the Upload Testing?**

You can perform an **Upload testing** starting from **November 2012** by using your User ID to test your file format via PAT system. Please complete the testing by January 2013 before the actual IRAS submission begins.

**IMPORTANT**: When performing upload testing, please **DO NOT** submit the file as it will incur transmission fee and reject by IRAS.

Alternatively, you can purchase PAT File Validator software online at one-time cost of SGD53.50 (inclusive 7% GST) by login to [www.pat.com.sg](http://www.pat.com.sg/)

# **5) What is the difference between "Upload Testing" and "Trial Run"?**

**Upload Testing** is simply uploading your file(s) to PAT system in "Live" environment, without transmitting to IRAS for re-validation, by using your account/user Id. This is required if vendors/subscribers need to re-validate the file format due to some changes of PAT system or file specification.

**Trial Run** will be run in "Trial" environment that you file(s) need to transmit over to IRAS for re-validation. A Trial ID will be issued for this purpose. This is usually applicable to new subscribers or requested by IRAS and Crimsonlogic

#### **6) Do I need to re-download the PAT software?**

# **a) IRAS Windows Printing Patch Version 5.0**

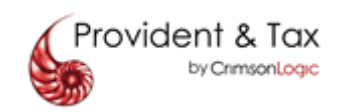

Yes, as there are some labels change in IRAS forms hence you are required to download patch file to replace the IRAS reports template

# **Please note:**

If your IRAS submission document was prepared on/after 01 Jan 2007, please use IRAS Printing Version 5.0 with the new template replaced

If your IRAS submission document was prepared before 01 Jan 2007, please continue to use IRAS Printing Version 1.0.

# **b) PAT File Validator**

Please download latest PAT File Validator Patch Version 1. 05 if you have bought the software earlier. You are not required to do so if is otherwise.

# **7) When can I re-download the software?**

You can download the software starting from **September 2012**

# **8) Will I be charged for re-downloading of the software?**

- a) PAT window printing is FREE software.
- b) For PAT file Validator, please refer to Question 9 for more information

# **9) Where can I download the new installer or patch of the PAT software?**

a) If you have installed IRAS Windows Printing Version 5.0 and purchased PAT File Validator Version 1.04 earlier:

# **i) IRAS Windows Printing Patch Version 5.0**

Go to Home page of PAT website, click on Resources link that will direct you to download page of IRAS Windows Printing Patch Version 5.0

# **ii) PAT File Validator Patch Version 1.05**

Log in to PAT website, click on PAT File Validator on the menu that will direct you to download page of PAT File Validator Patch Version 1.05

b) If you have **NOT** installed IRAS Windows Printing version 5.0 or purchased PAT Validator software earlier

# **i) IRAS Windows Printing Version 5.0 with the new template replaced**

Go to Home page of PAT website, click on Resources link that will direct you to download page of IRAS Windows Printing Version 5.0

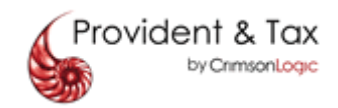

# **ii) PAT File Validator Installer Version 1.05**

You can choose to purchase PAT File Validator at one-time cost of \$53.50 (inclusive of GST 7%).

# **10) I have downloaded the PAT File Validator patch, how do I install it?**

Please note you will need **Administrator right** to run the patch. For installation procedures, please refer to the following:

- 1. Open the zip file using WinZip
- 2. Extract the files and folders inside the zip file to your local PC.
- 3. Please preserve the directory structure. Do not run the patch program directly from the zip file.
- 4. Double-click on the **PATFileValidatorPatch.exe**
- 5. Locate the installation folder of PAT File Validator, where PATFileValidator.exe is located
- 6. Click Run
- 7. Click Finish

# **11) I have downloaded the IRAS Windows Printing patch, how do I install it?**

Please note you will need **Administrator right** to run the patch. For installation procedures, please refer to the following:

- 1. Open the zip file using WinZip
- 2. Extract the files and folders inside the zip file to your local PC.
- 3. Please preserve the directory structure. Do not run the patch program directly from the zip file.
- 4. Double-click on the **PrintingPatch.exe**
- 5. Locate the installation folder of IRAS Windows Printing, where **Printing.exe** is located
- 6. Click Run
- 7. Click Finish

# **12) Whom can I seek advice if I encounter problem?**

You can contact our helpdesk at Tel: 6887 7888 or email to them at [Helpdesk@crimsonlogic.com](mailto:helpdesk@crimsonlogic.com)